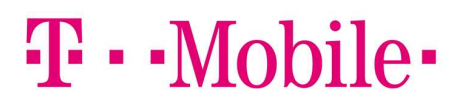

**LIFE IS FOR SHARING.** 

## GEBRUIKERSHANDLEIDING

Functietoegangscodes

## FUNCTIETIEGANGSCODES

Functietoegangscodes kunt u gebruiken voor het instellen van services via de telefoon, zoals activeren of deactiveren van doorschakelingen, zonder op My T-Mobile in te loggen. T-Mobile heeft deze codes gedefinieerd. Deze kunnen niet worden gewijzigd.

Het inschakelen van deze codes kunt u met het toestel zelf doen. Stel dat u een doorschakeling wilt instellen voor functietoegangscode \*90, Activeren van Doorschakelen bij bezet, dan kunt u dit op 2 manieren doen:

- U voert de functietoegangscode handmatig in op uw toestel: \*90, gevolgd door het groene hoorntje, 'bellen'. In het menu hoort u wat de volgende stappen zijn. Vervolgens dient u het mobiele nummer in te toetsen waarna u moet eindigen met #. U hoort daarna dat de doorschakeling succesvol is geactiveerd.
- U voert de functietoegangscode en direct het nummer waarnaar moet worden doorverbonden in op uw toestel, in dit geval: \*900612345678, gevolgd door het groene hoorntje, 'bellen'. U krijgt ook dan te horen dat de doorschakeling succesvol is geactiveerd.

De instellingen vertalen zich vervolgens door naar de Vast Mobiel Integratie pagina.

LET OP! Het telefoonnummer waarnaar wordt doorgeschakeld, voert u in als 10-cijferig nummer, bijvoorbeeld: 0612345678

Om functietoegangscodes te bekijken, dient u eerst ingelogd te zijn op de Vast Mobiel Integratie pagina van My T-Mobile. Zie de handleiding **Inloggen gebruiker**, hoe u op deze pagina inlogt.

Gebruik de pagina ►Hulpprogramma's – Functietoegangscodes om de functietoegangscodes (ook wel ster codes) te bekijken.

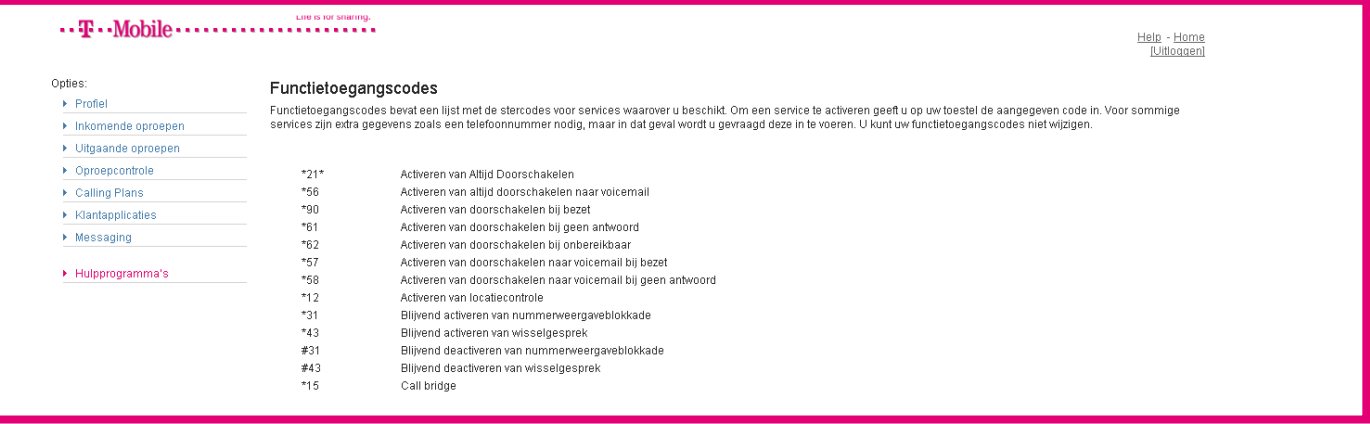

De volgende lijst geeft het overzicht van alle functietoegangscodes weer:

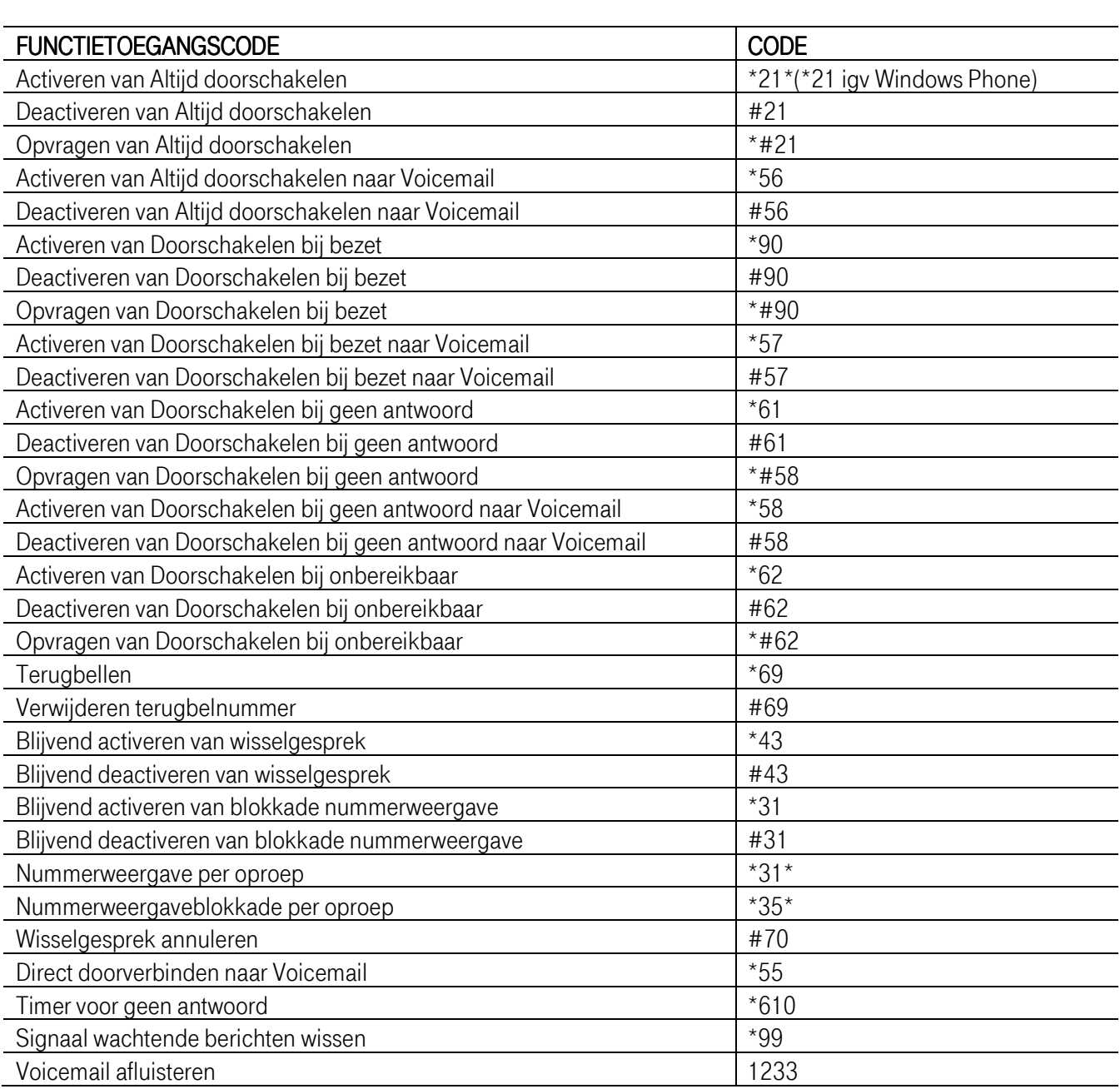